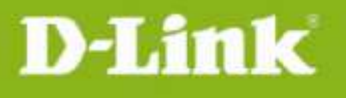

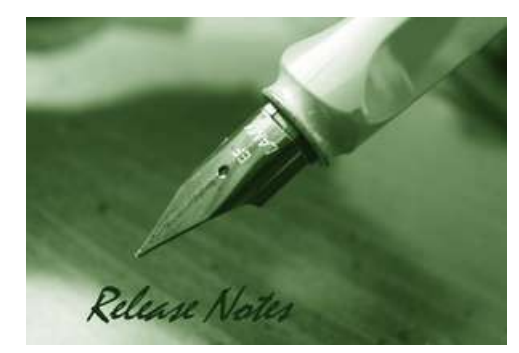

**OS Version:** 4.2.0.6\_WW 4.2.0.6\_RU

Copyright © 2013 **Published Date:** 2013-12-30

#### **Copyright Notice**

This publication, including all photographs, illustrations and software, is protected under international copyright laws, with all rights reserved. Neither this manual, nor any of the material contained herein, may be reproduced without written consent of the author.

#### **Disclaimer**

The information in this document is subject to change without notice. The manufacturer makes no representations or warranties with respect to the contents hereof and specifically disclaim any implied warranties of merchantability or fitness for any particular purpose. The manufacturer reserves the right to revise this publication and to make changes from time to time in the content hereof without obligation of the manufacturer to notify any person of such revision or changes.

#### **Limitations of Liability**

UNDER NO CIRCUMSTANCES SHALL D-LINK OR ITS SUPPLIERS BE LIABLE FOR DAMAGES OF ANY CHARACTER (E.G. DAMAGES FOR LOSS OF PROFIT, SOFTWARE RESTORATION, WORK STOPPAGE, LOSS OF SAVED DATA OR ANY OTHER COMMERCIAL DAMAGES OR LOSSES) RESULTING FROM THE APPLICATION OR IMPROPER USE OF THE D-LINK PRODUCT OR FAILURE OF THE PRODUCT, EVEN IF D-LINK IS INFORMED OF THE POSSIBILITY OF SUCH DAMAGES. FURTHERMORE, D-LINK WILL NOT BE LIABLE FOR THIRD-PARTY CLAIMS AGAINST CUSTOMER FOR LOSSES OR DAMAGES. D-LINK WILL IN NO EVENT BE LIABLE FOR ANY DAMAGES IN EXCESS OF THE AMOUNT D-LINK RECEIVED FROM THE END-USER FOR THE PRODUCT.

### **Content:**

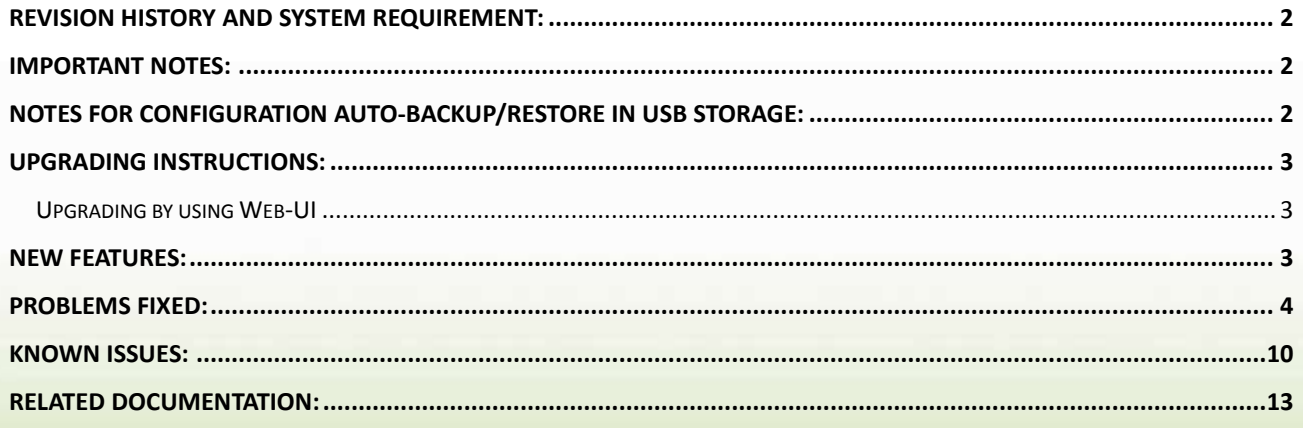

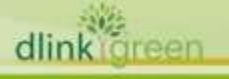

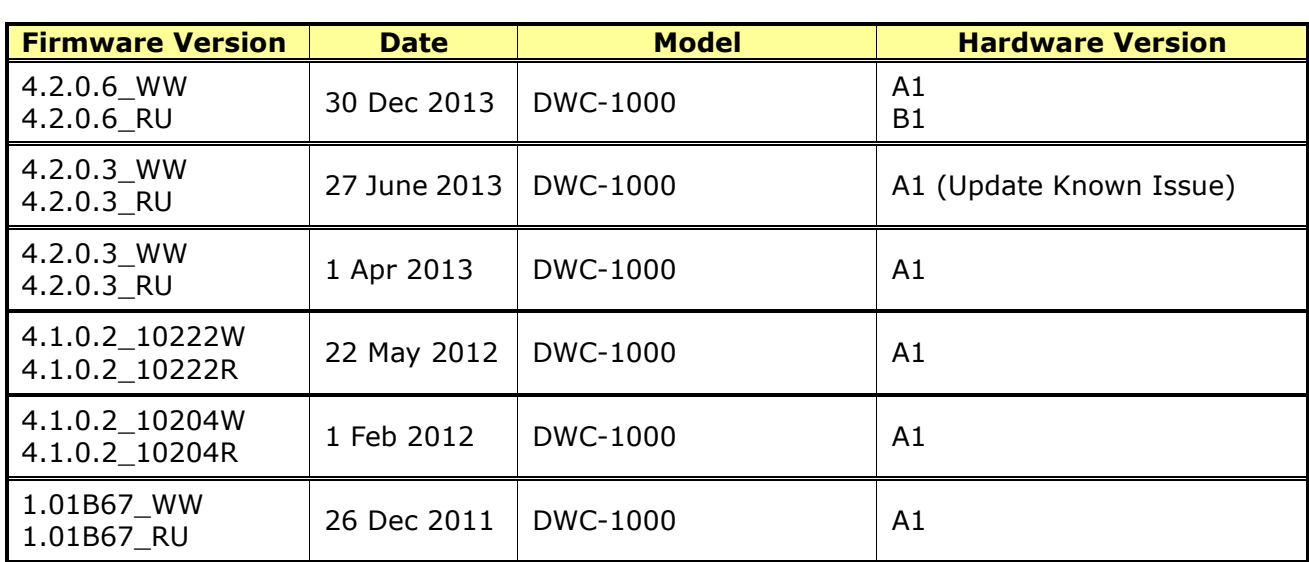

## <span id="page-1-0"></span>**Revision History and System Requirement:**

### <span id="page-1-1"></span>**Important Notes:**

dlink

ropr

1. A firmware region mismatch between RU and WW images now is forbidden. System will check and block firmware upgrade process, such as firmware upgrade from  $RU\rightarrow WW$  or WW $\rightarrow$ RU image.

2. Below are new functions and will be available after upgrading FW to v4.2.0.3 or later.

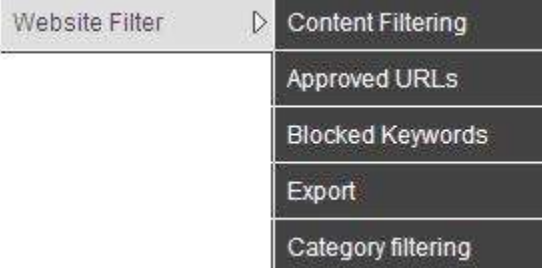

**Website Filter** feature (Content Filtering/ Approved URLs/ Blocked Keywords/ Export) needs DWC-1000-VPN/ DWC-1000-VPN-LIC license upgrade.

**Category Filtering** feature needs DWC-1000-WCF-12 or DWC-1000-WCF-12-LIC license upgrade.

# <span id="page-1-2"></span>**Notes for Configuration Auto-Backup/Restore in USB Storage:**

D-Link DWC Unified Controller support configuration backup or restore automatically while a USB drive is inserted. Following information instructs what condition will perform backup/restore.

- 1. The configuration will be automatically backed up to the USB drive as soon as the USB drive is inserted. The back name has format <Model Name>\_<Serial Number>.cfg provided this USB drive doesn't have a backup configuration file from a DWC already present.
- 2. The system LED on the DWC blinks 3X in amber to indicate a backup operation has started.
- 3. The configuration in the USB drive can be updated if the user manually clicks 'Save Settings'

in any GUI page and provided the Model Number and the Serial Number of the DWC matches with the file already present in the USB drive.

- 4. In case of reboot, the DWC checks for the presence of configuration file (with format ModelName\_SerialNumber.cfg). If found, the configuration from the USB drive is restored on the DWC. If a configuration file with the correct format is present in both connected USB drives, the configuration from the first USB drive will be used to restore the DWC.
- 5. The USB drive can have only one configuration with the above mentioned format for each model name.
- 6. If the USB drive is plugged in to the DWC which is in factory default state, then during reboot, no backup is taken since no custom configuration file exists in the DWC by that time. The custom configuration is stored on the USB drive once the user clicks Save Settings in any GUI page.

## <span id="page-2-0"></span>**Upgrading Instructions:**

### <span id="page-2-1"></span>**Upgrading by using Web-UI**

For detailed installation and upgrade instructions, please refer to the Firmware Upgrades chapter in the *DWC-1000 User Manual ver. 1.01.*

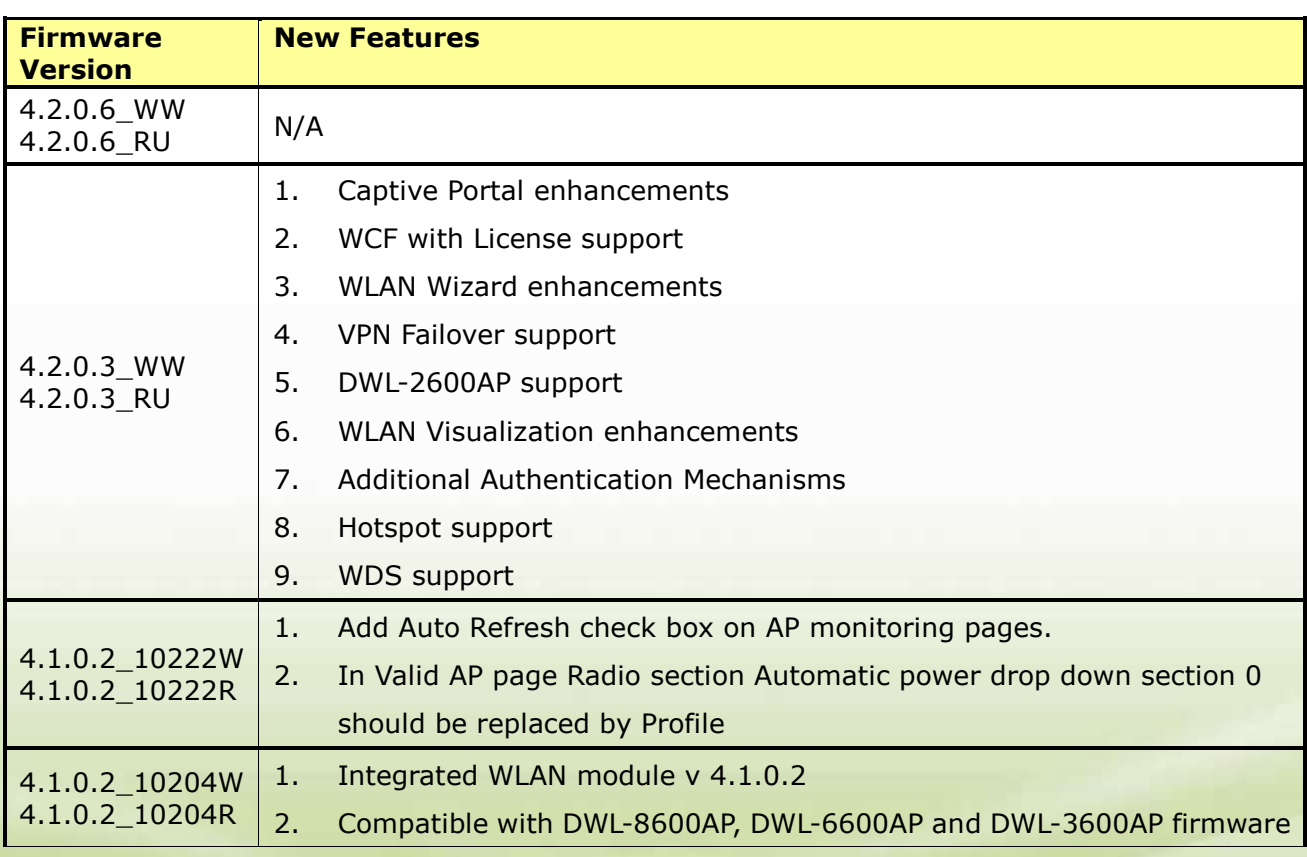

### <span id="page-2-2"></span>**New Features:**

dlir

**D-Link** 

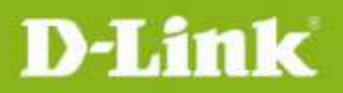

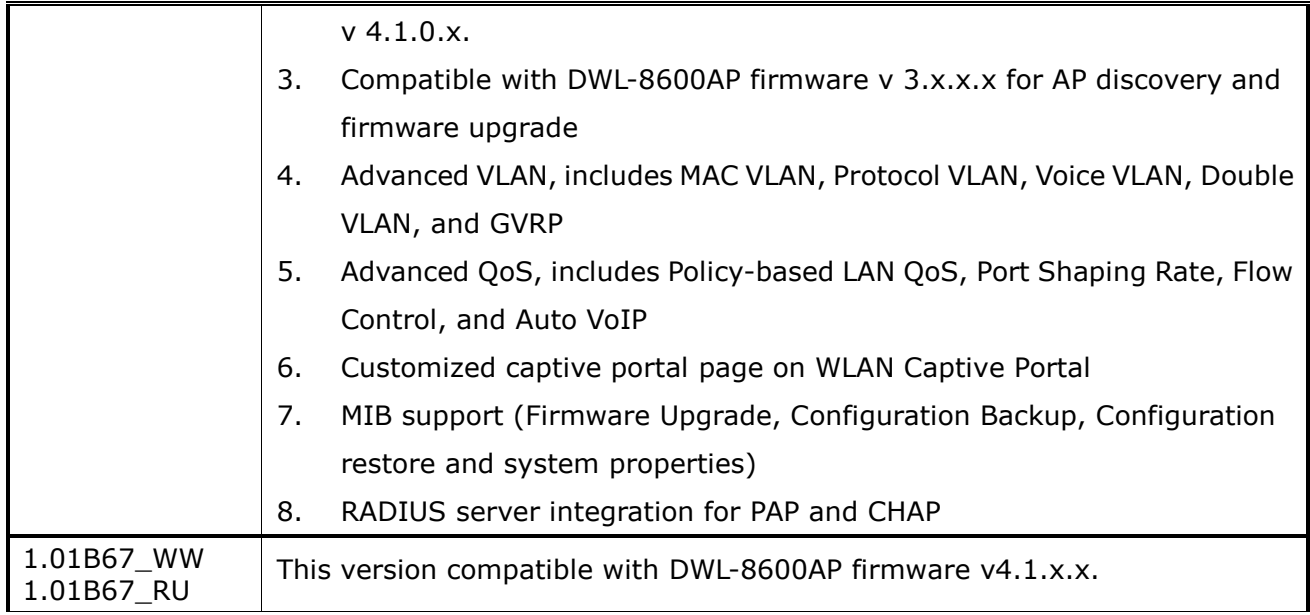

# <span id="page-3-0"></span>**Problems Fixed:**

dlink green

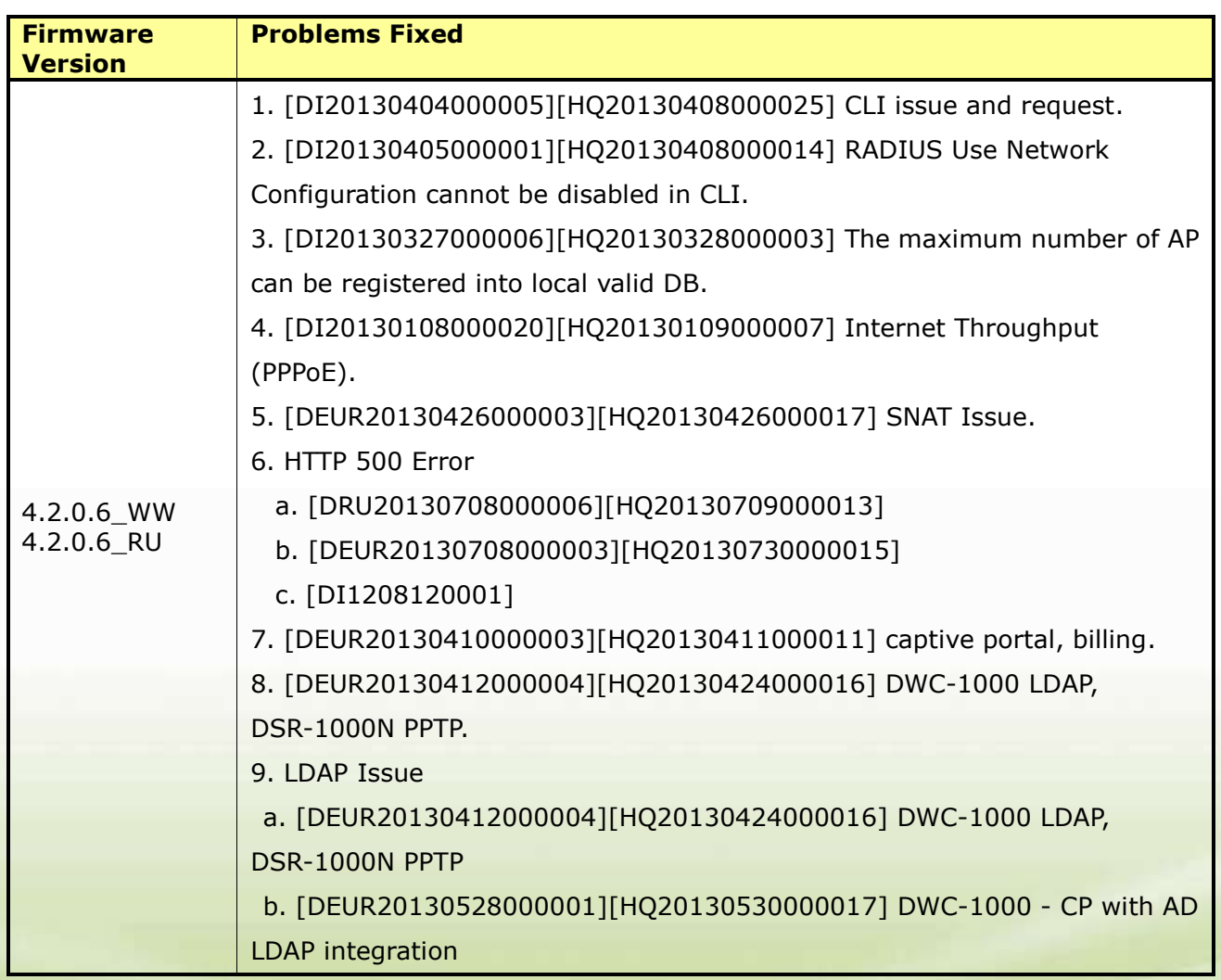

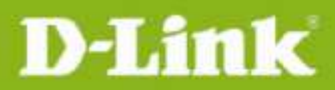

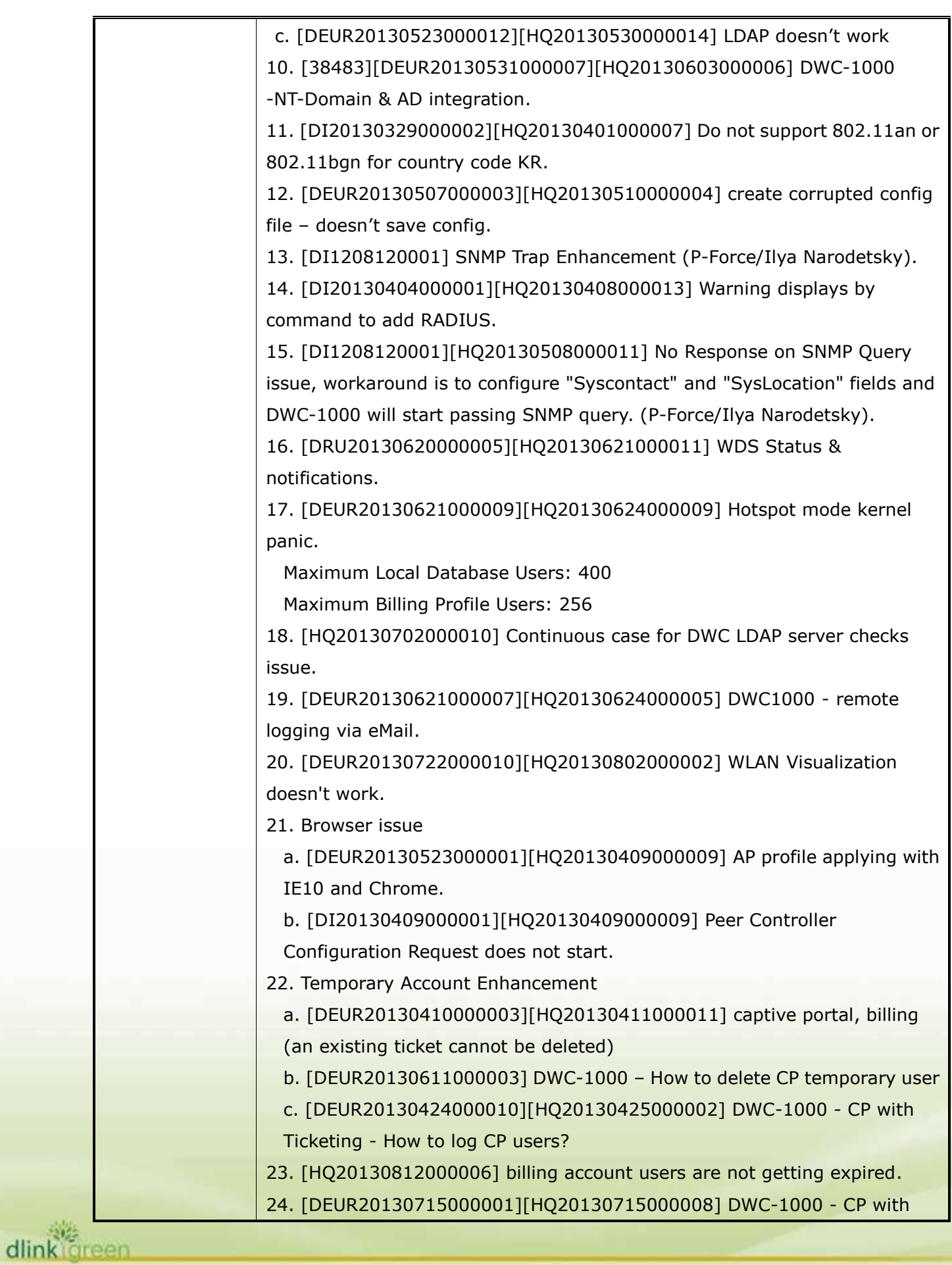

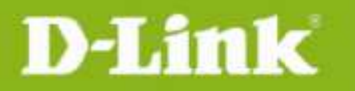

dlink

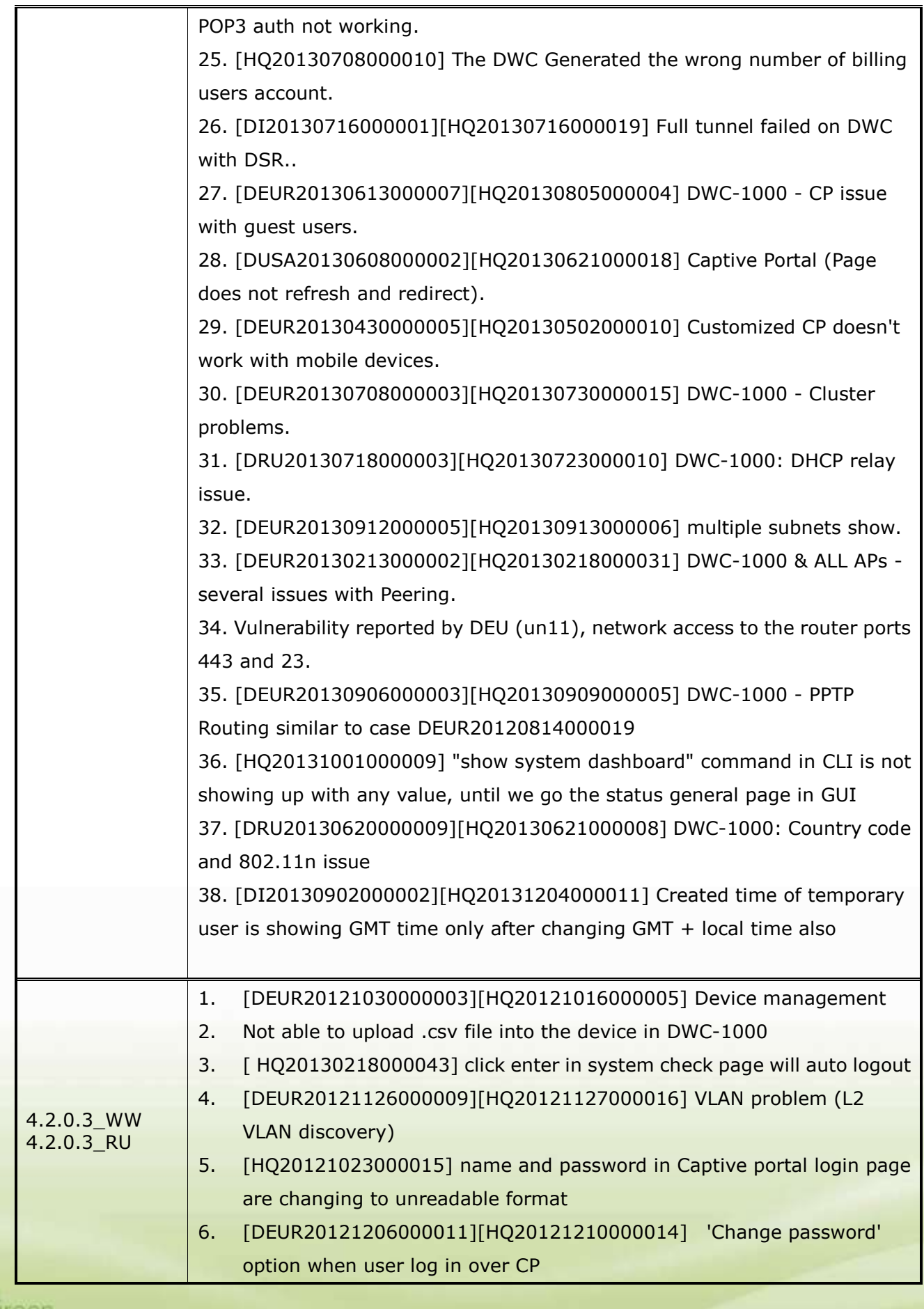

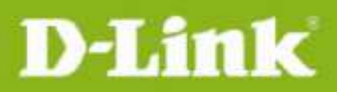

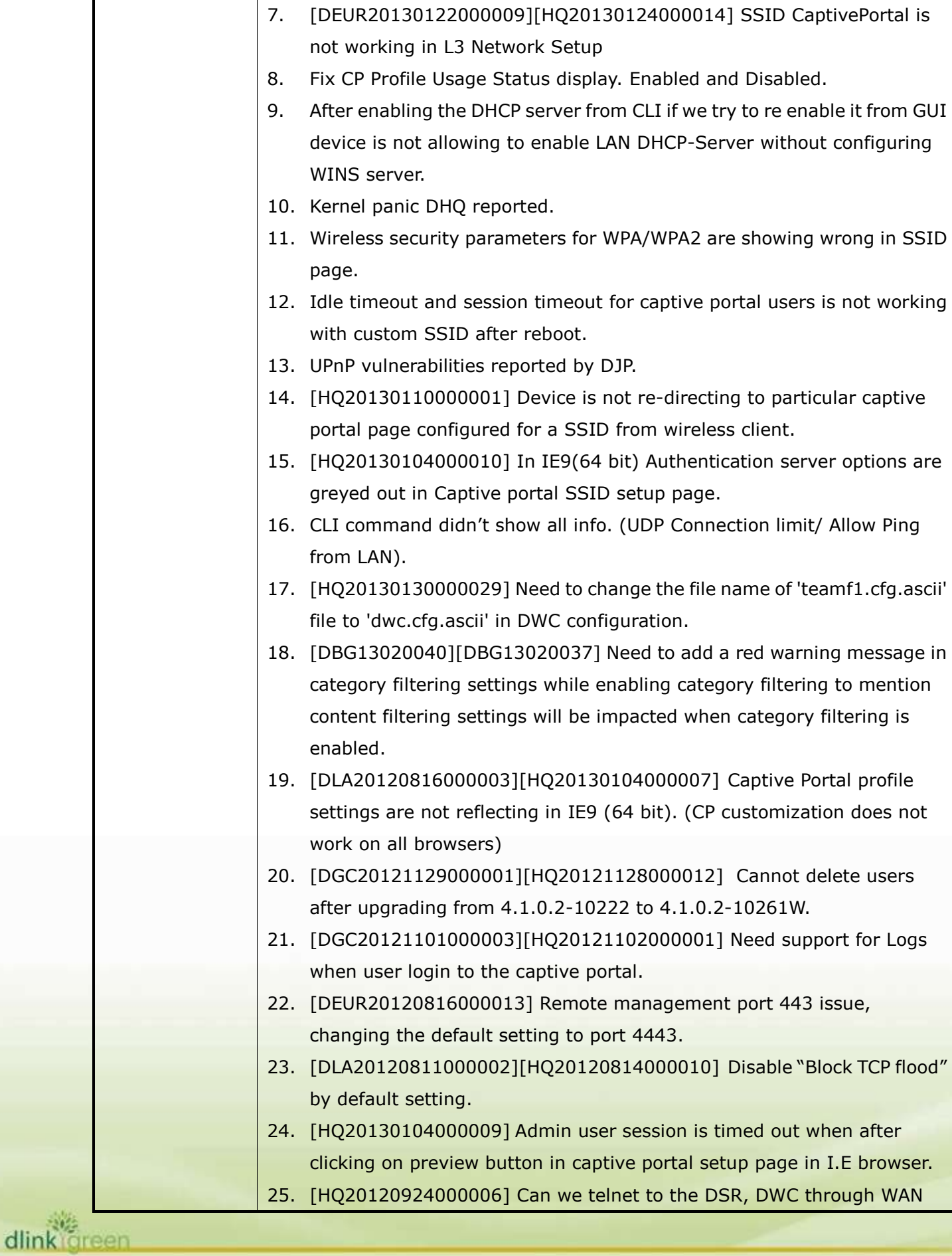

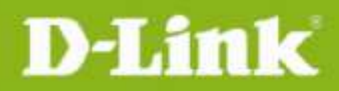

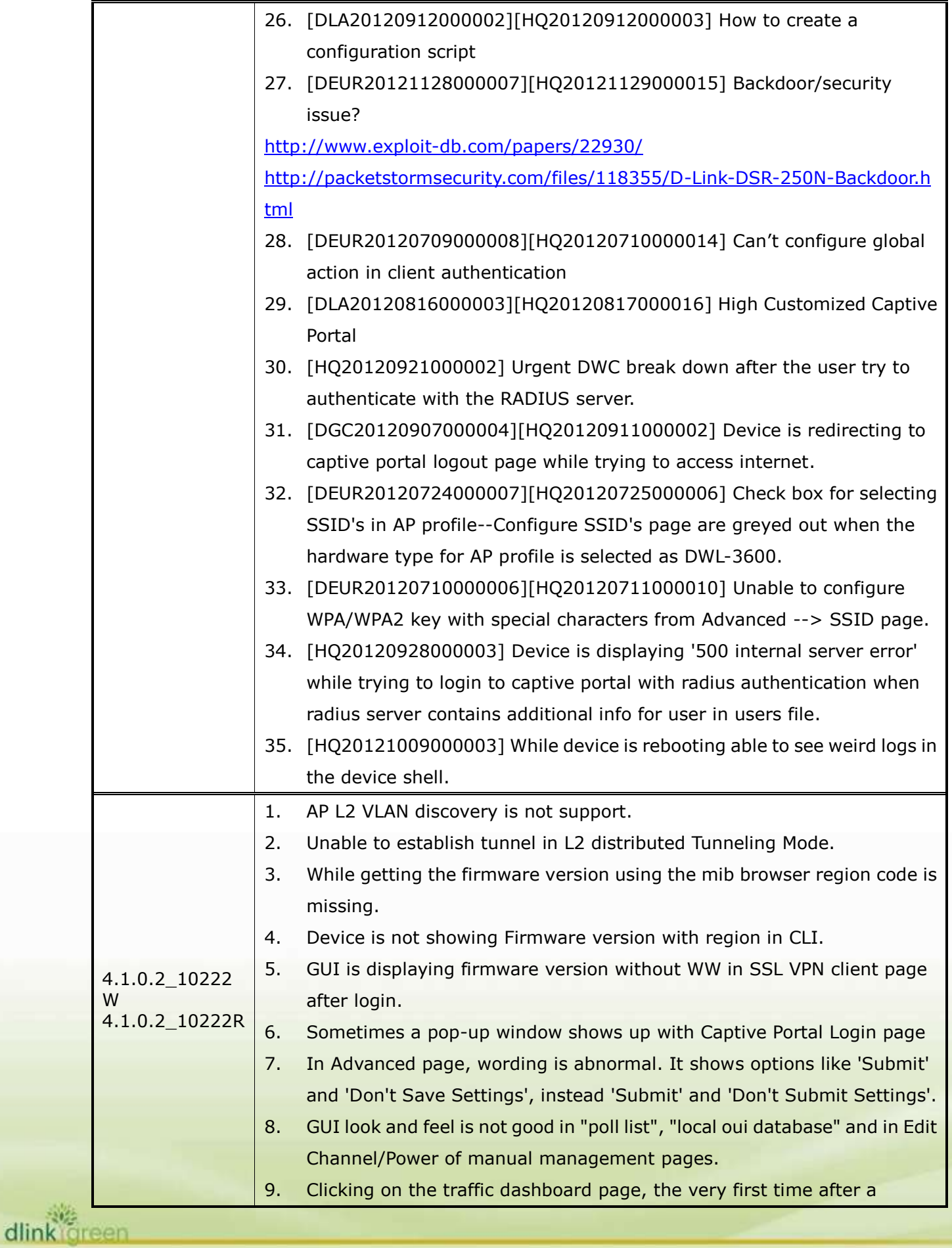

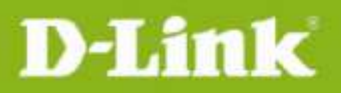

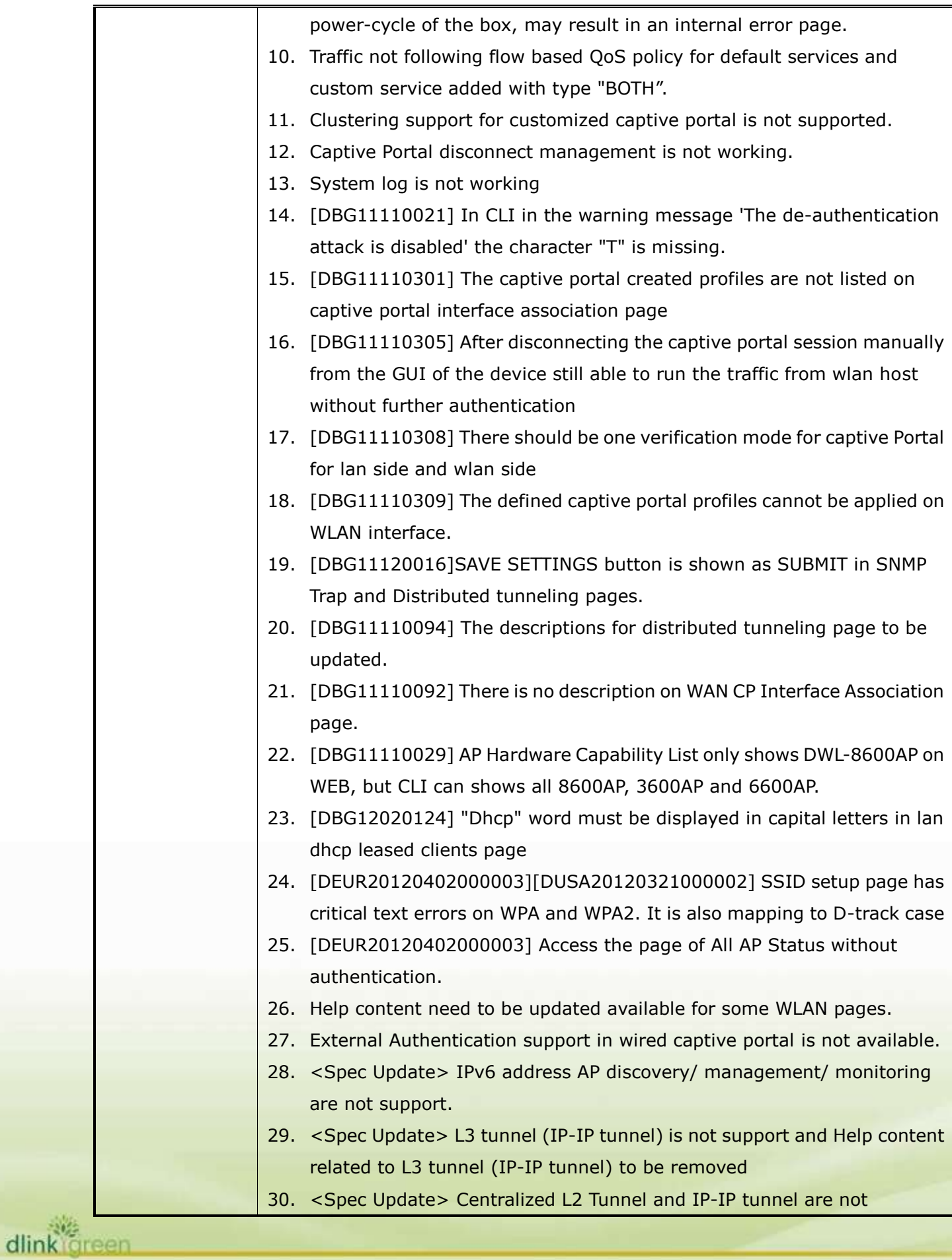

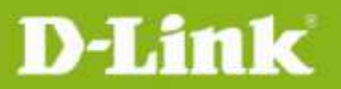

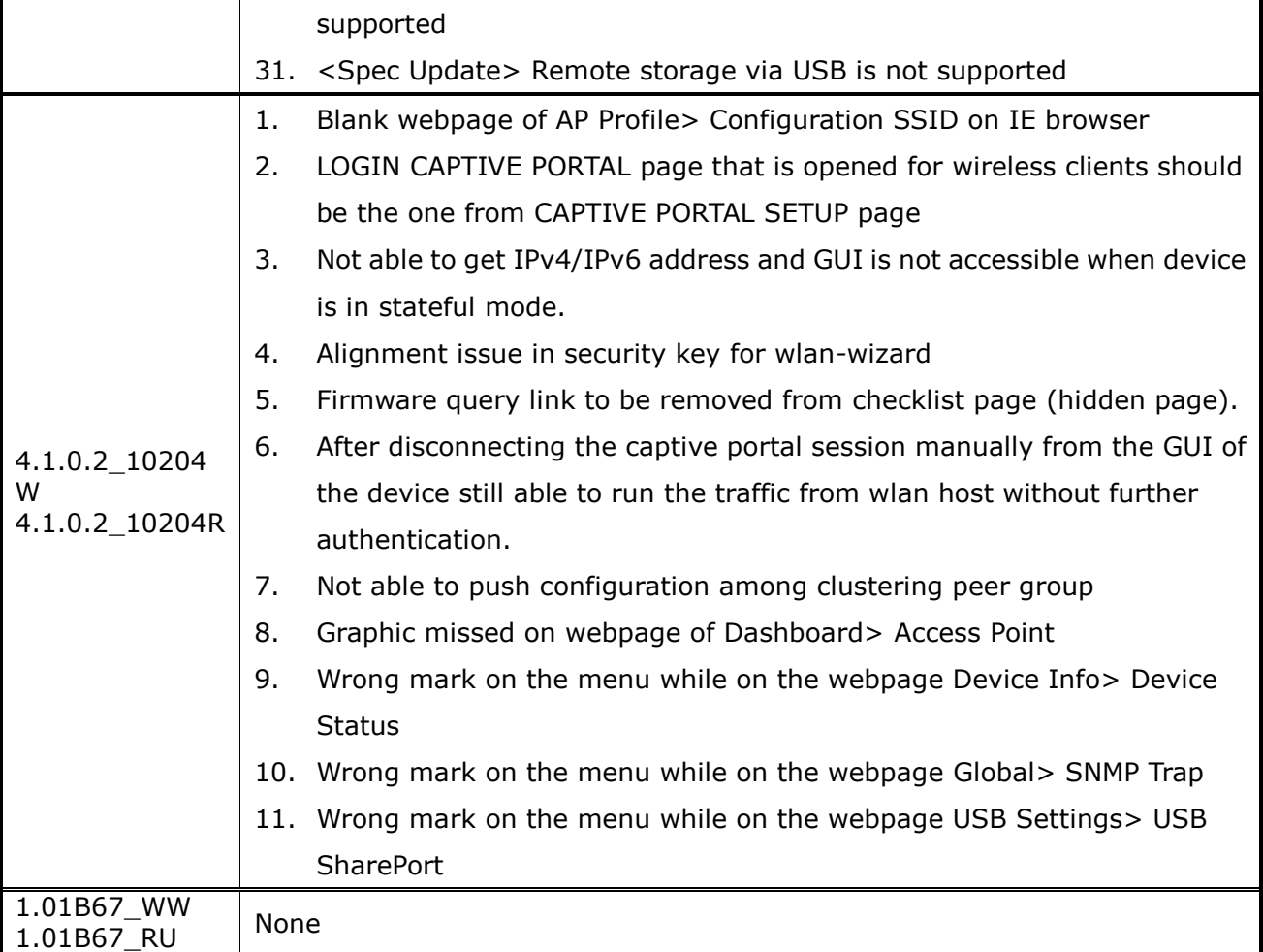

# <span id="page-9-0"></span>**Known Issues:**

dlink green

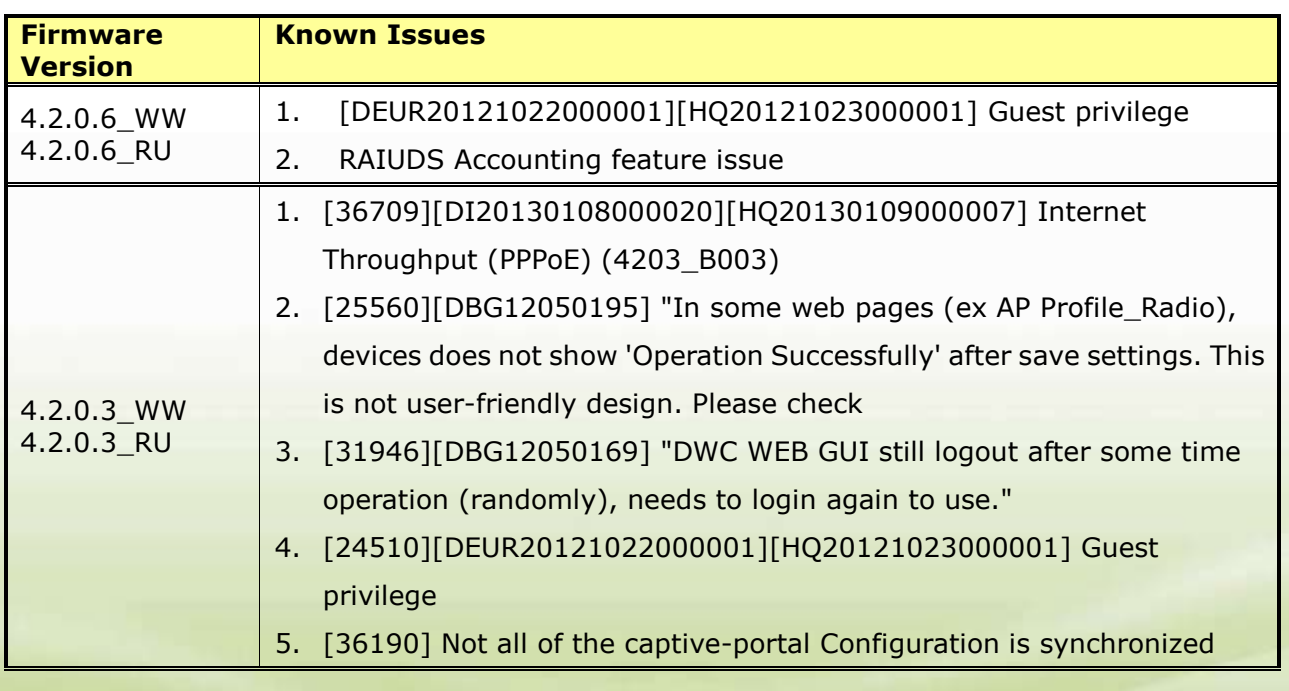

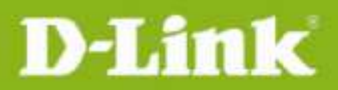

dlink green

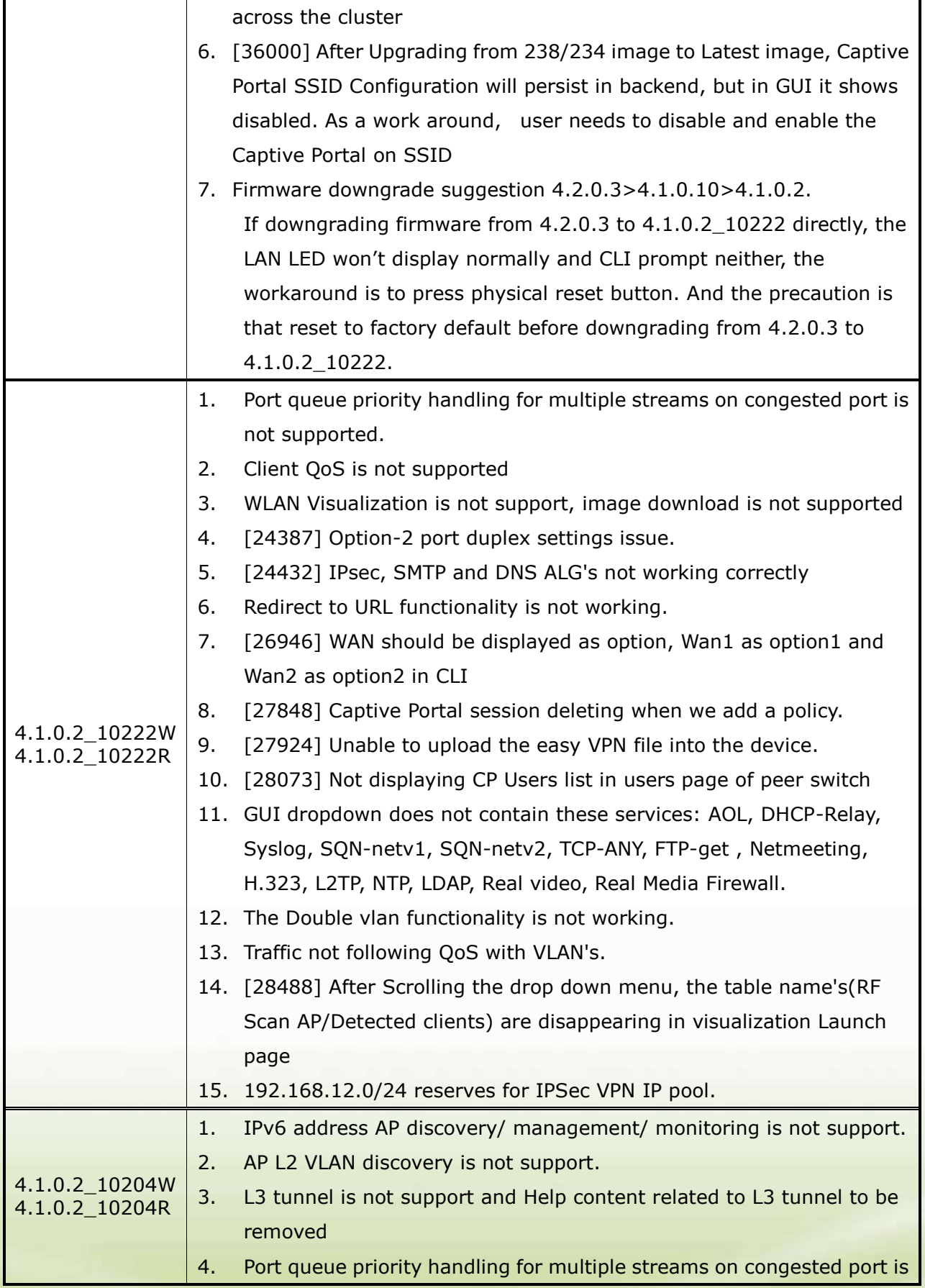

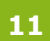

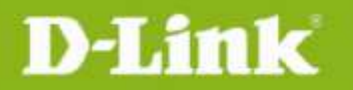

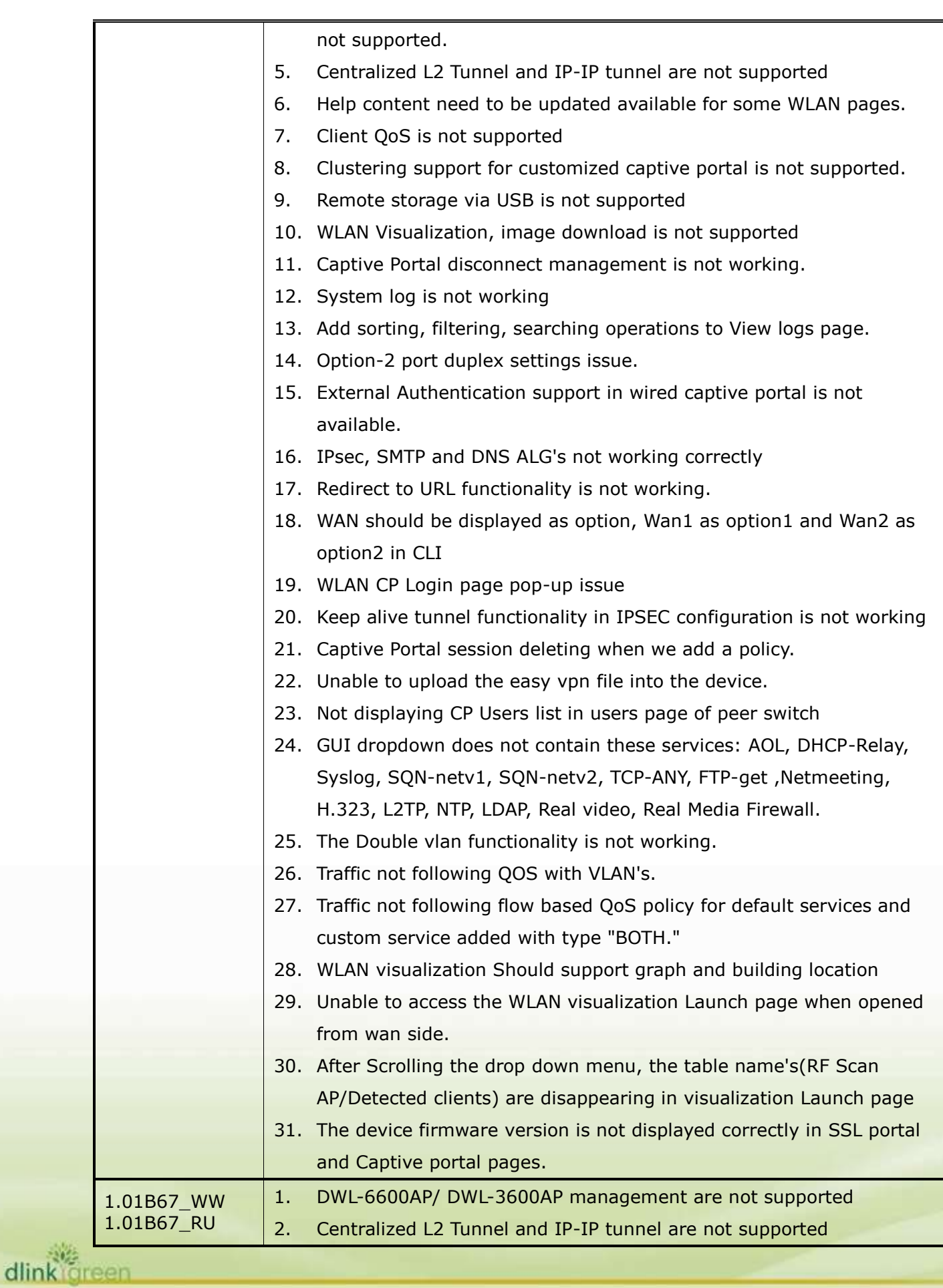

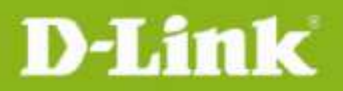

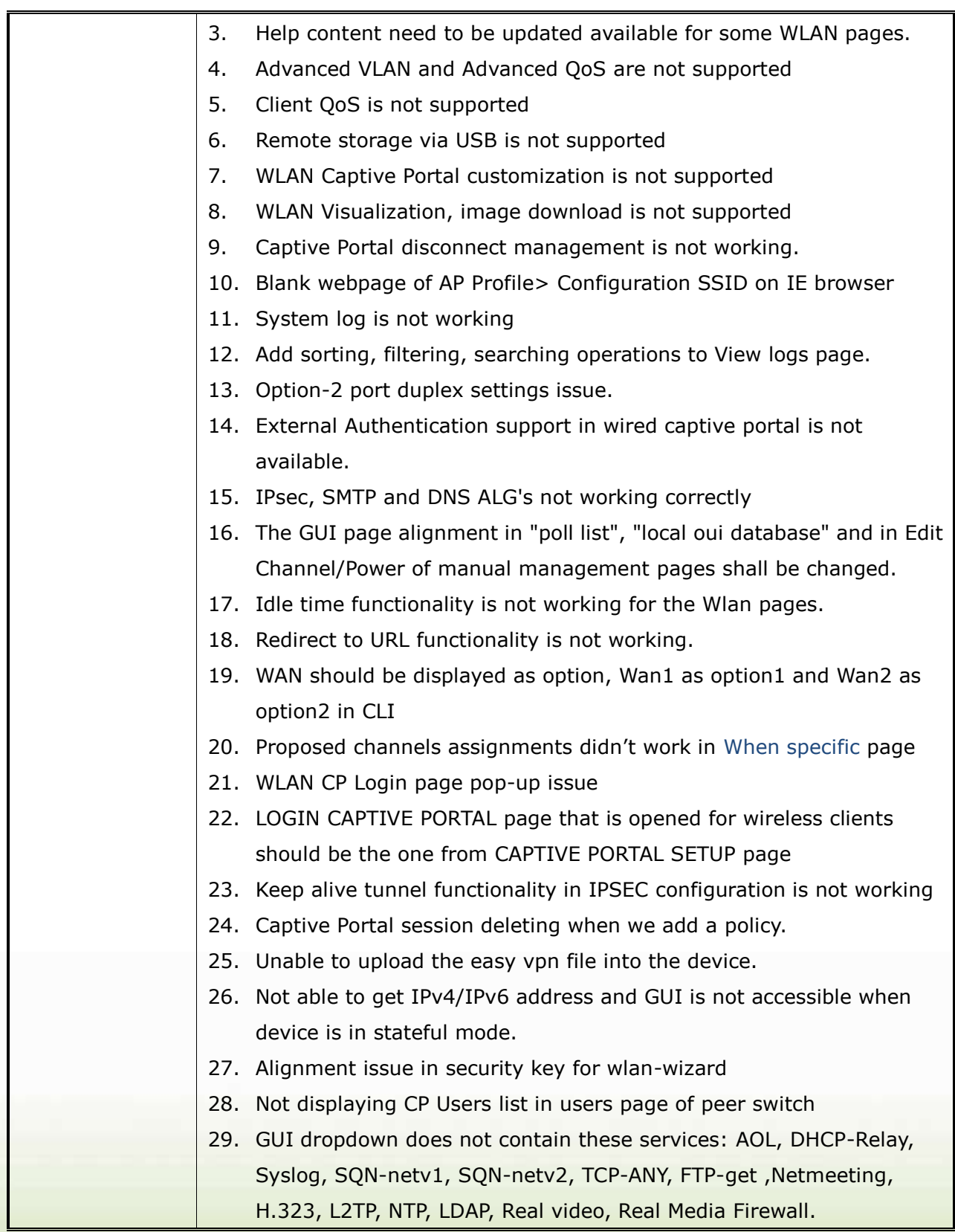

# <span id="page-12-0"></span>**Related Documentation:**

- DWC-1000 User Manual ver.1.01
- DWC-1000 CLI Reference Guide ver. 1.01

dlink green